## **HOW TO MAKE VIRTUAL CERDIT CARD (VCC)** – BY HAZ-ONE/HAZWANDEK

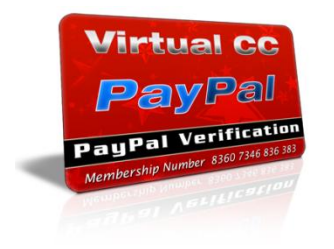

## ENTROPAY INTRODUCTION

What is entropay?

- Entropay is a place where you can create your own virtual credit card (VCC)
- When you can create VCC by yourself, of course you can start your own business and get some money from it, if you want :D

Benefit for using VCC

- You can use it like card credit and use it for buying online,hosting, domain,etc.
- Verify Ebay account
- Verify PayPal account
- Verify Google account
- And more….

With some potential above, you can maximize the potention fro entropay

For register in entropay, you can do it

[www.entropay.com](http://www.entropay.com/)

## **creating VCC using Entropay**

creating VCC is not free at all, cause it needs some moneytoo to create it, but its very cheap. You need around \$20 for first investment, and with this \$20, you can create several VCC, you can sell it again or using for yourself.

## 1.How to "load fund" in Entropay?

The first step before creating VCC, make sure you have fund in you entropay account. The fund in entopay can be loaded debit/credit/ATM card( click funding source in member area).

I suggest you use debit card not credit card, so you can manage your money wisely

From that fund, you can create your own VCC. Below is the step for load your money from "funding source"

#### Step 1

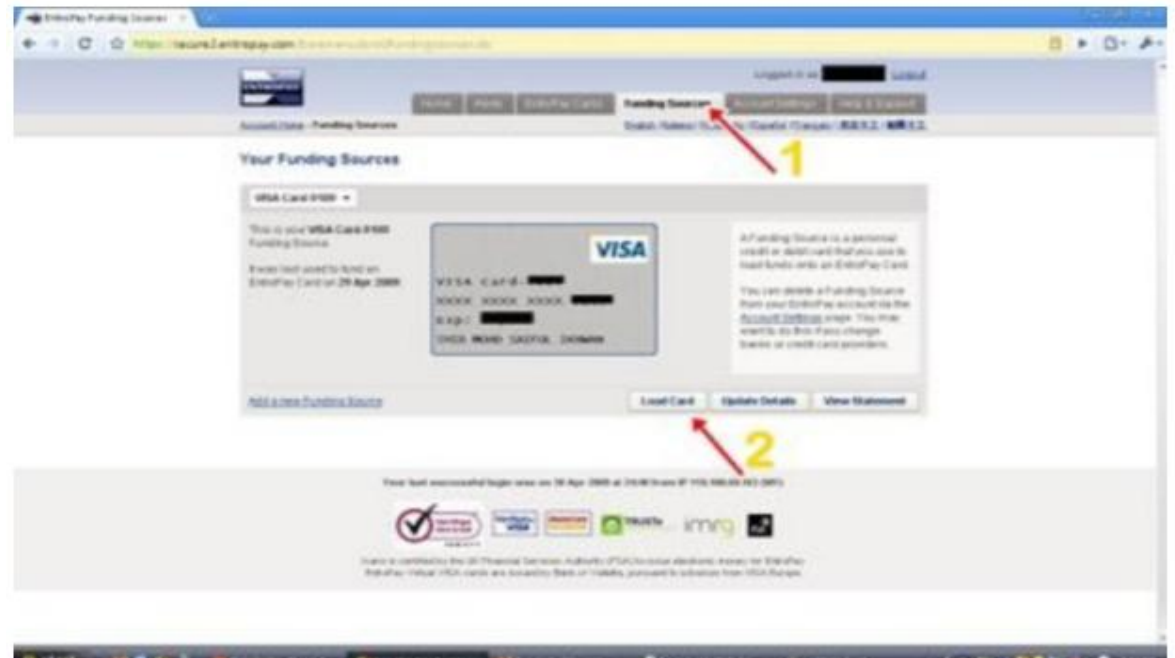

- 1. Click at "funding source" tab
- 2. Click "load card"

#### Step 2

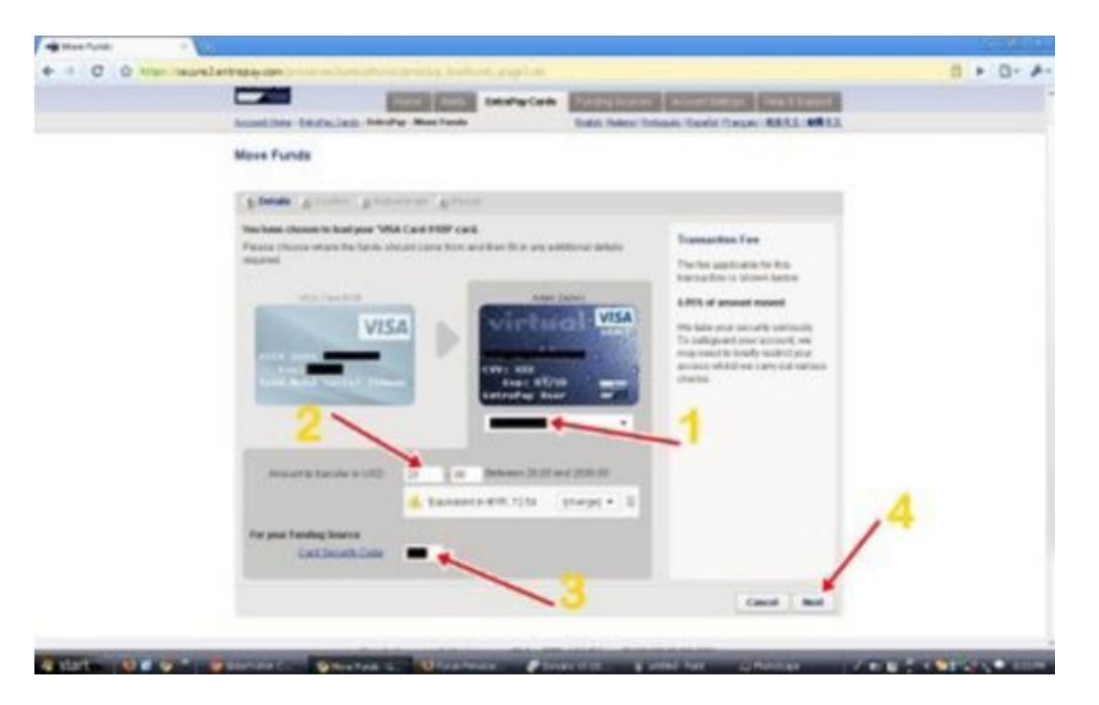

You will redirected to page where you can choose which virtual card you want to fill the fund.

- 1. Choose one of virtual card / create virtual entropay card.
- 2. Put how many Fund you want to load, minimum is \$20.00 and maximum \$2000.
- 3. Put your security number (cvv) (debit/credit card)
- 4. Click next

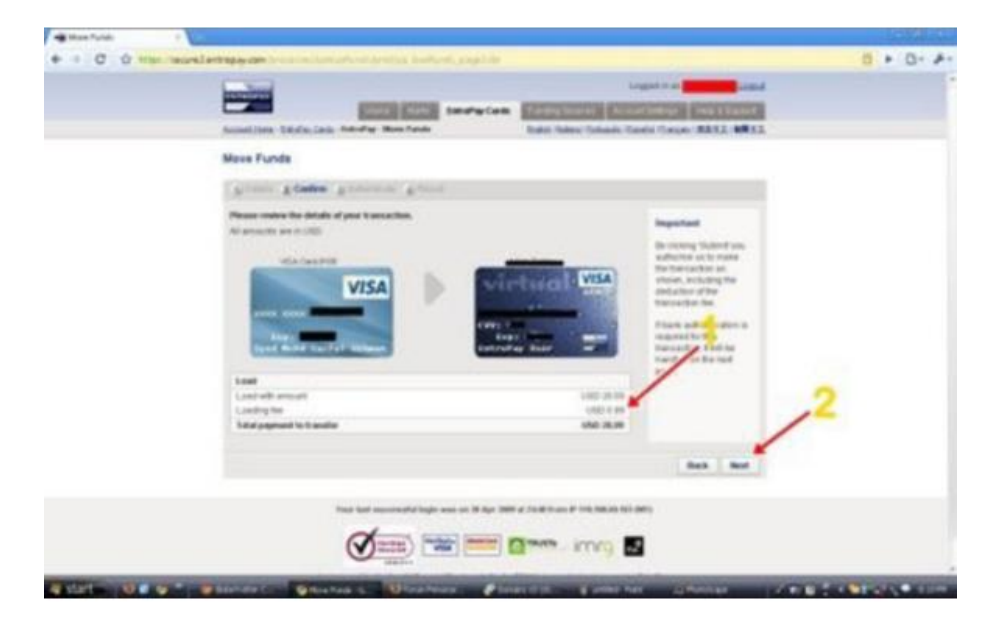

- 1. At this page, you will know how much fee you get from entropay for load your fund, usually for \$20.00, you will get \$0.99 fee.
- 2. Click next

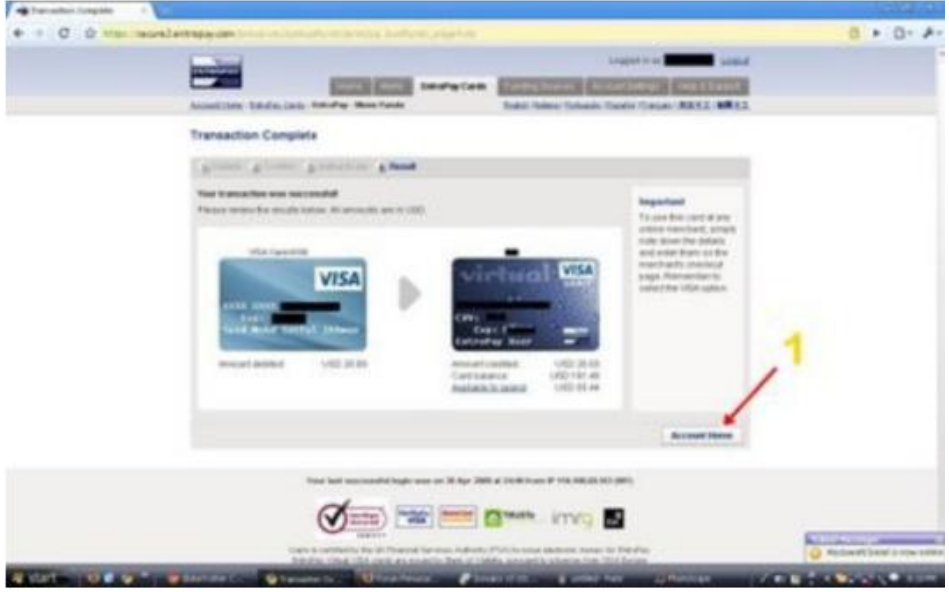

- at this stage, you already load your fund in your virtual entropay card.
- Click Account Home.

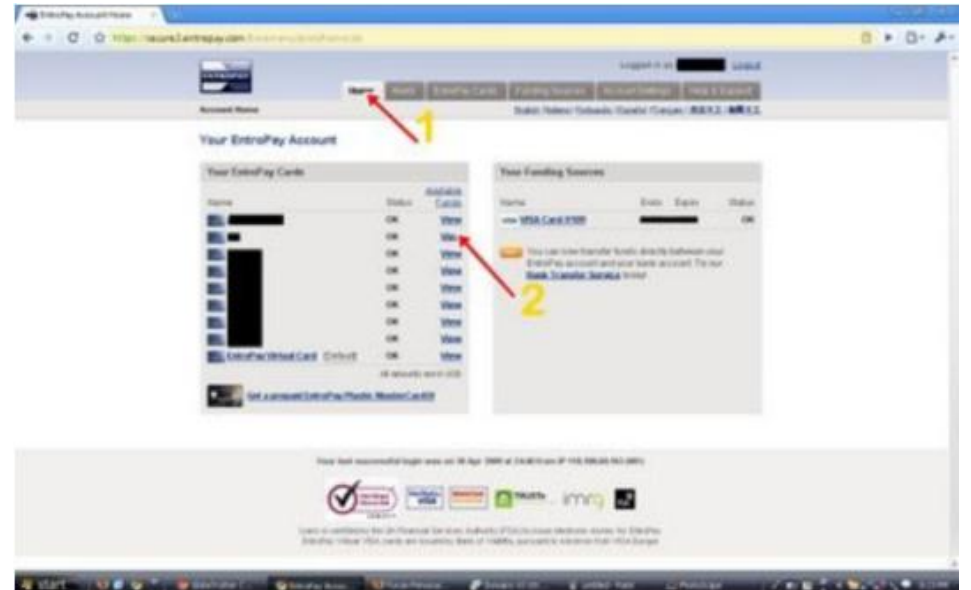

- Look at your virtual entropay, (a card that you load your money there)  $\bullet$
- Click view to see your balance, so you know how much balance in there.  $\bullet$

### **How to create VCC**

I will explain how to create VCC using entropay

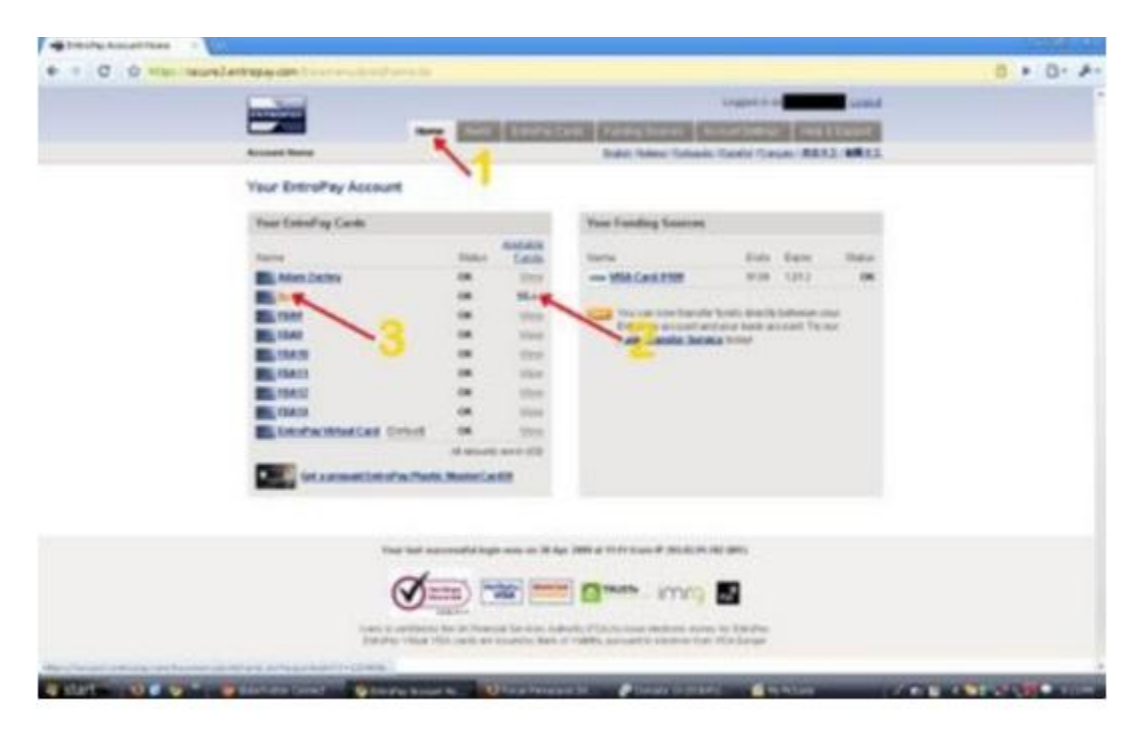

- Login in your entropay account.  $\bullet$
- Now you are at Home, here you can see your virtual card, click view to see your remaining  $\bullet$ balance.
- If the balance of card is enough you can click at the card directly.

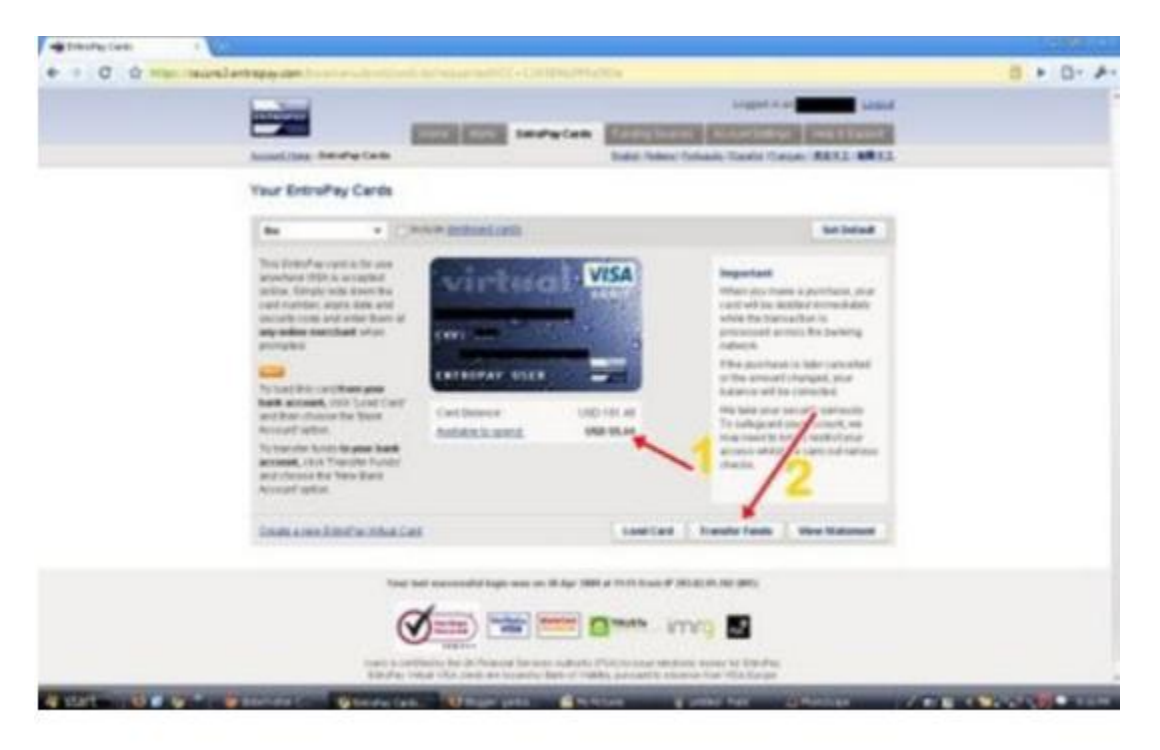

At this stage, you can see (again) your remaining balance. If it okay, click "Transfer Fund."

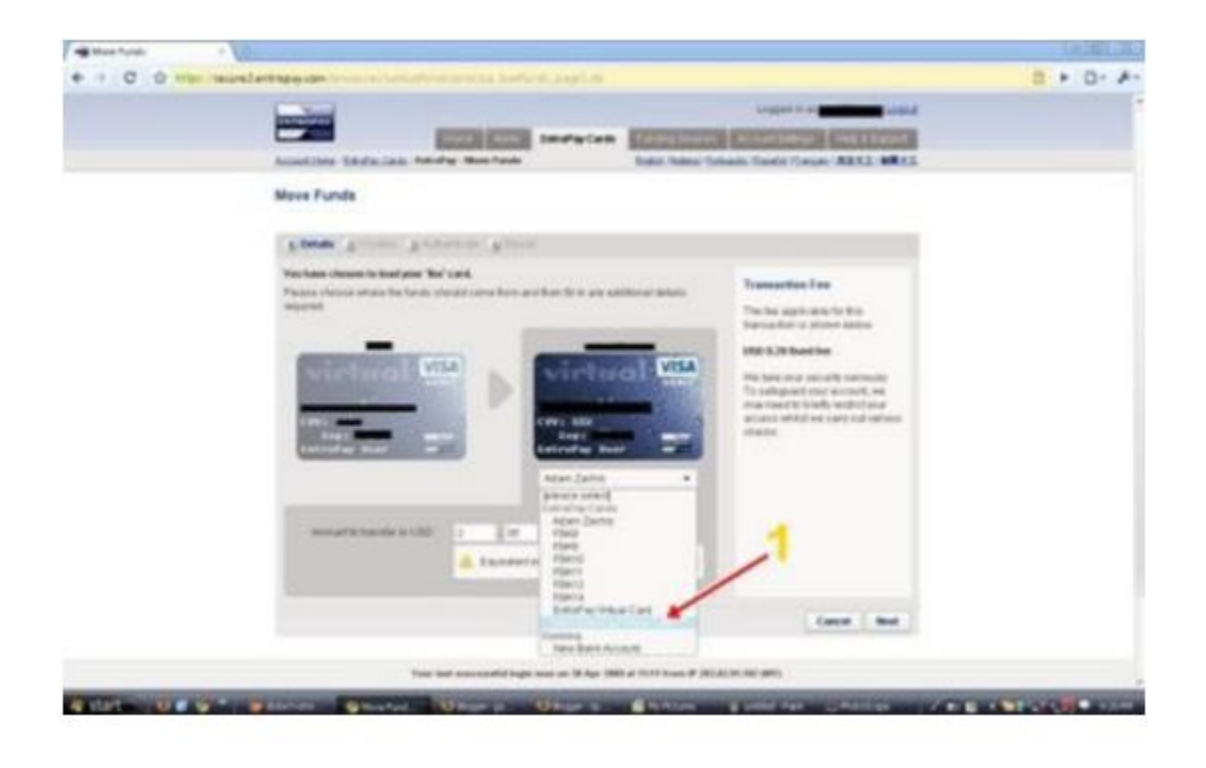

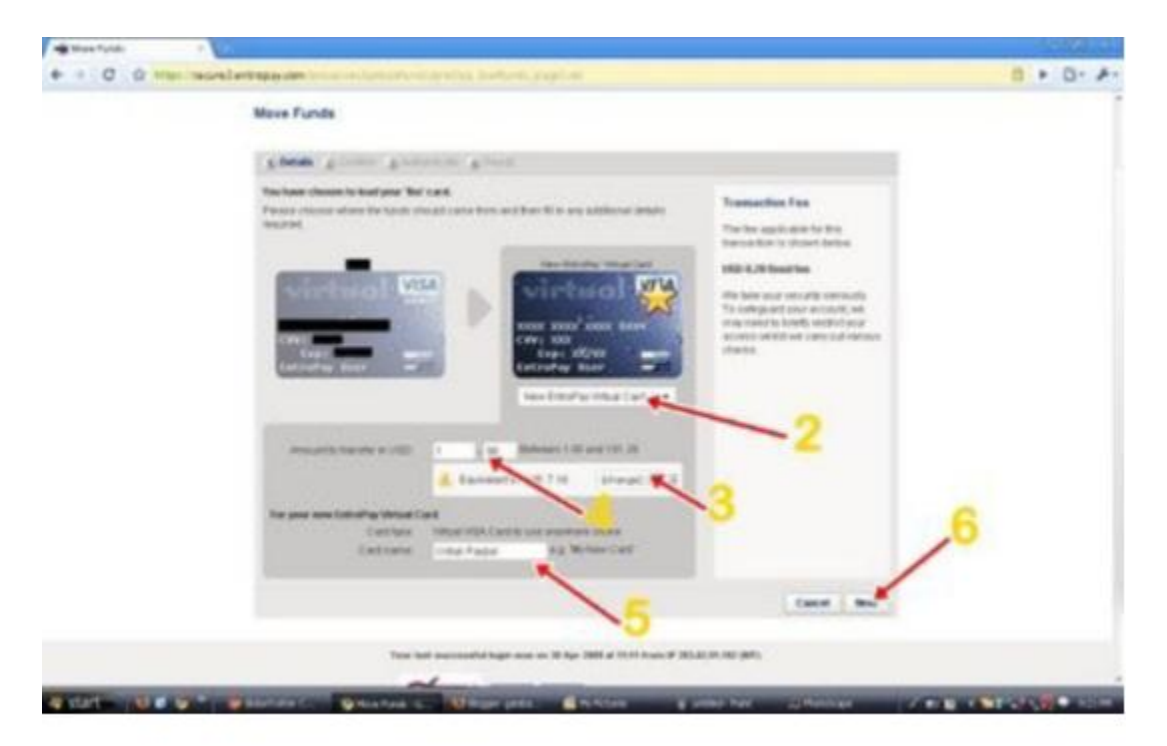

Step 1, select "New Entropay Virtual Card".

Step 2, after you select "New Entropay Virtual Card", then it will appear at new VCC creating

Step 3 You know the currency between USD and your country currency.

Step 4 put how much balance you want to load at your new vcc.

TIPS:

If you want create VCC for verify your paypal, you only need to put \$3.23 USD,it really save your wallet.

Step 5 , you can name your new VCC. For me, name is not important.

Step 6, click Next

#### STEP 4

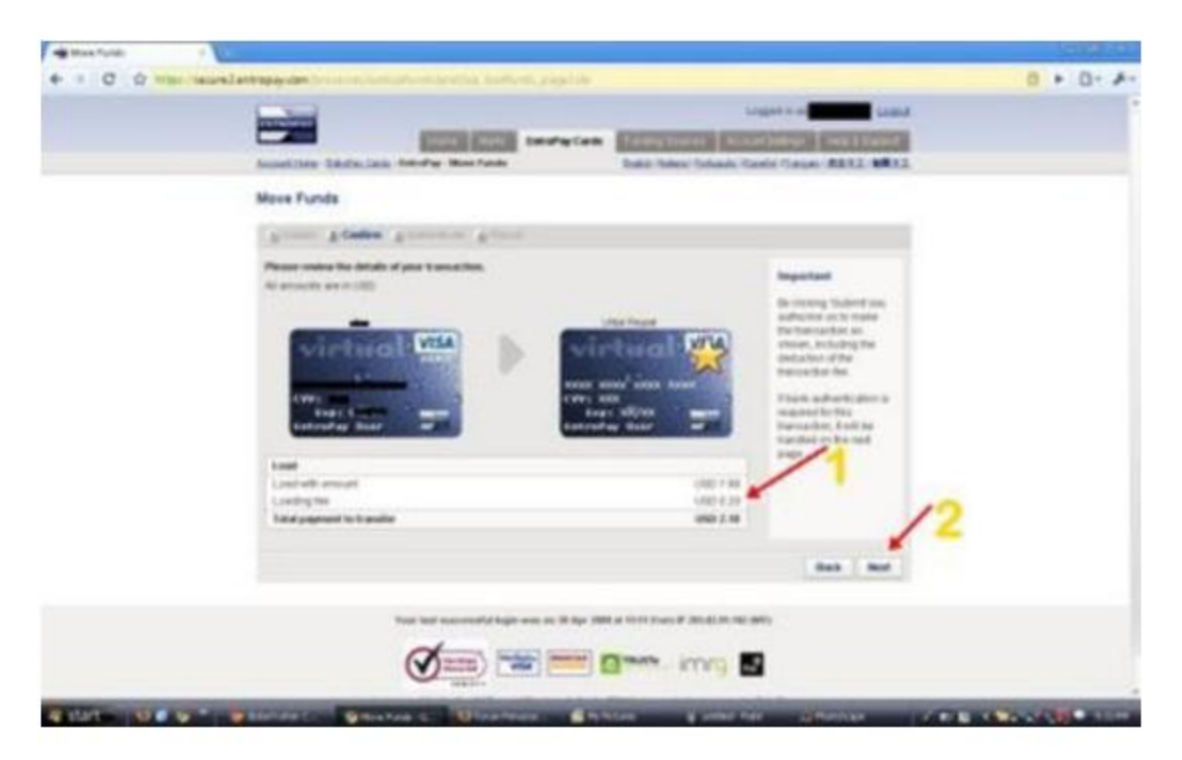

At this stage, you can see how much fee for your new VCC.

After that, click next

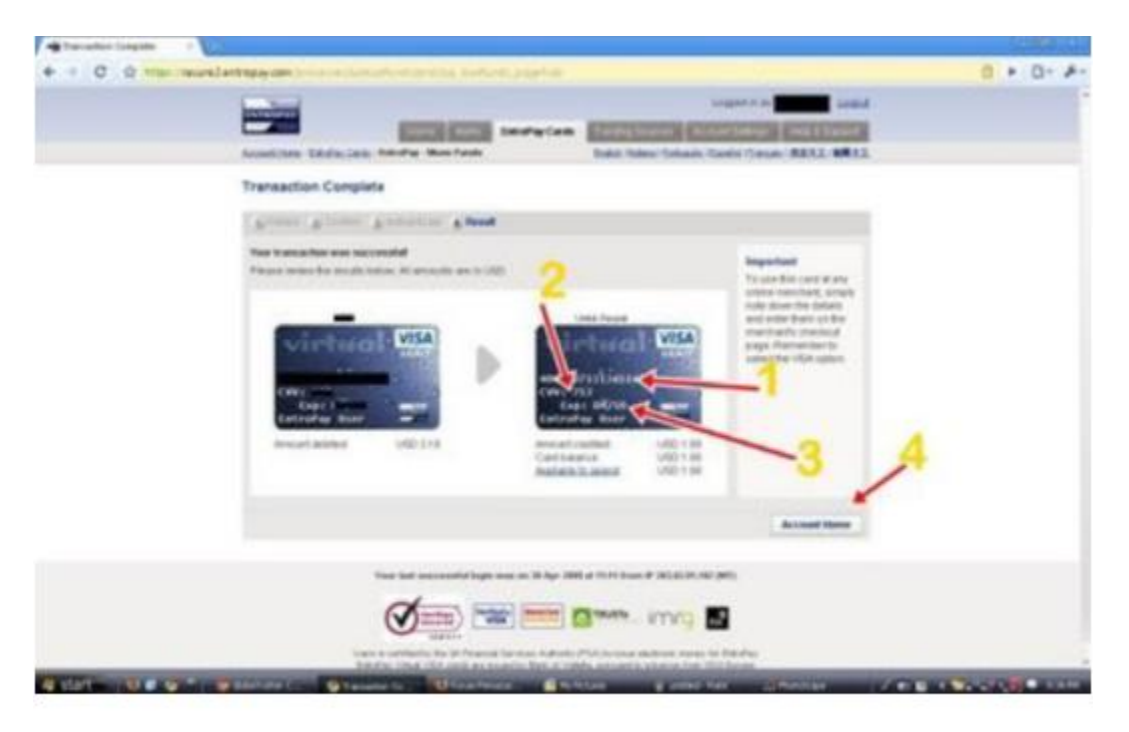

Here, you new vcc is ready for use.

All information about your VCC in this page.

- No 1, show your VCC number.
- No2. Show security number( 3 digit)
- No 3. Show expired date
- If you already write all information, click Account Home.

Now, you already have 1 vcc, use it wisely

If you don't want to use it , you can select "destroy".

## **How to see vcc statement**

This step is quite important, after you put the VCC data in your paypal account, then paypal will send the 4 code expuse at your VCC statement.

In real world, we need to wait for 1 month to see the 4 digit, but if you use VCC, you only need 3-4 days.

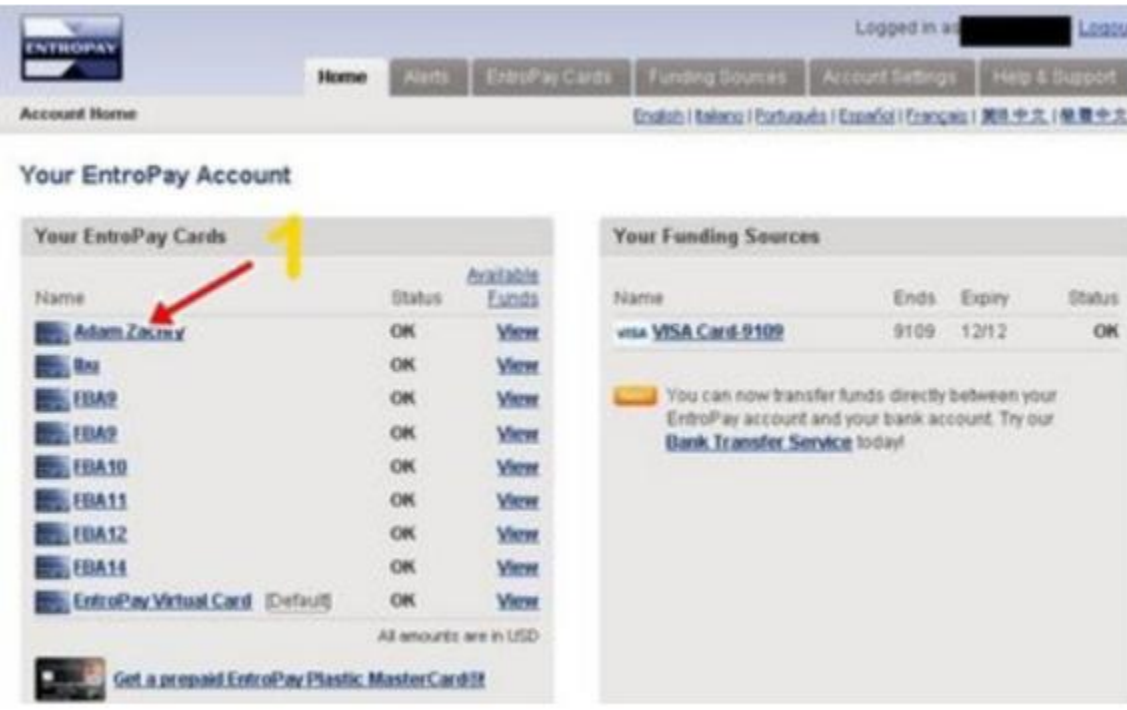

#### Step 1

Login at your entropay account as usual, click at VCC that you use for verify paypal.

#### Step 2

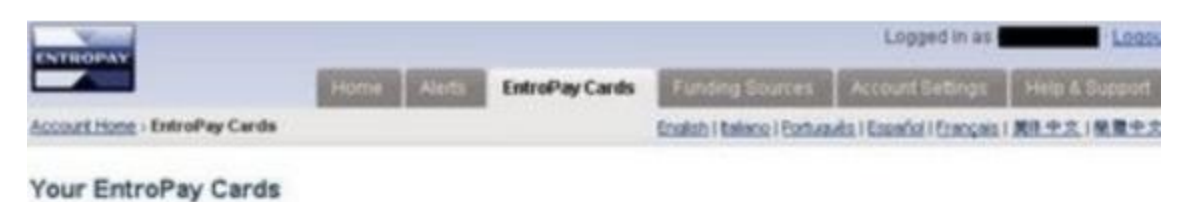

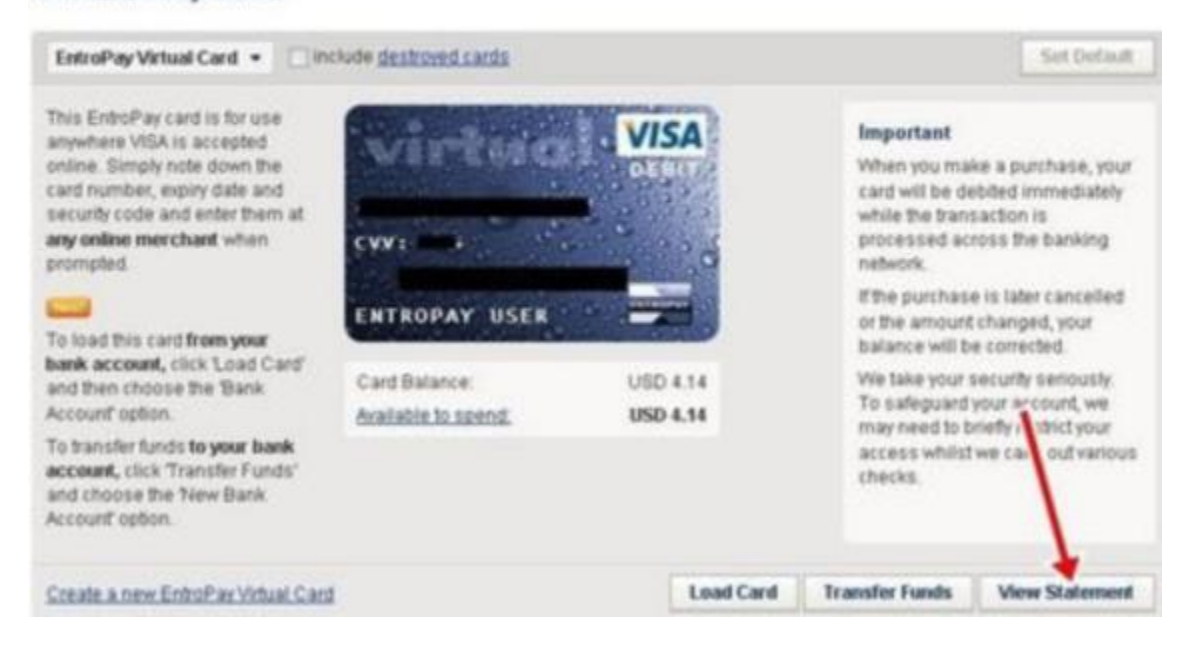

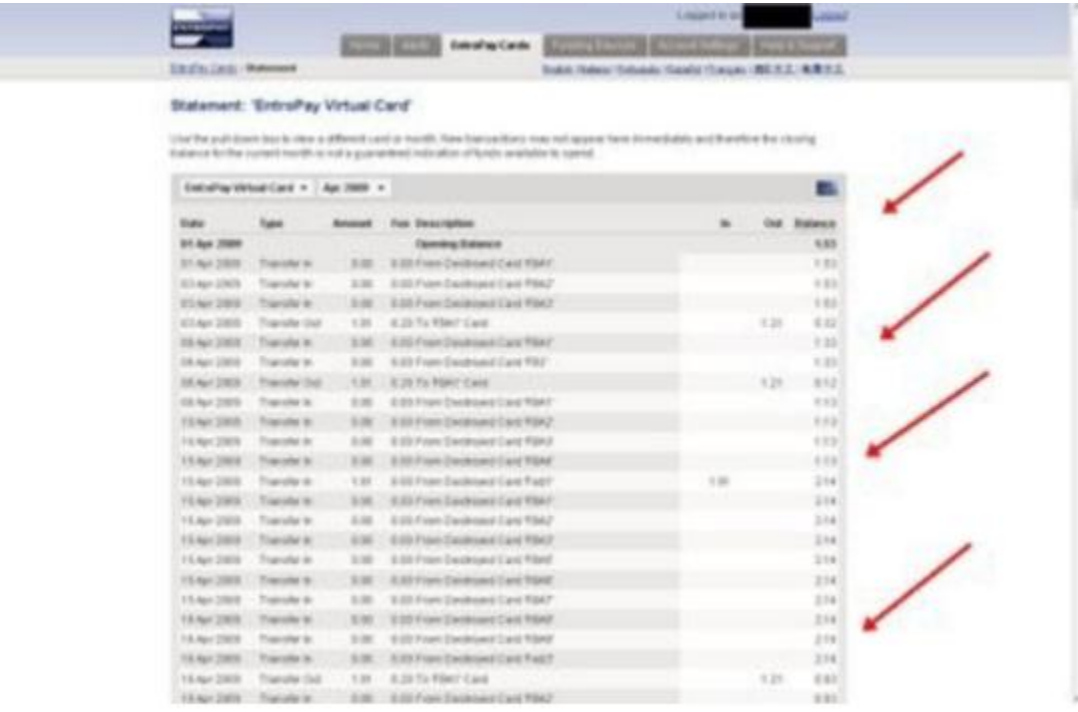

Click view statement.

Now you can see every statement for your VCC activity, here you check the 4 digit expuse for your paypal

How to destroy VCC

Sometimes, there some vcc we need to erase, but don't erase vcc that you use for verify account, or it will get limited

STEP 1

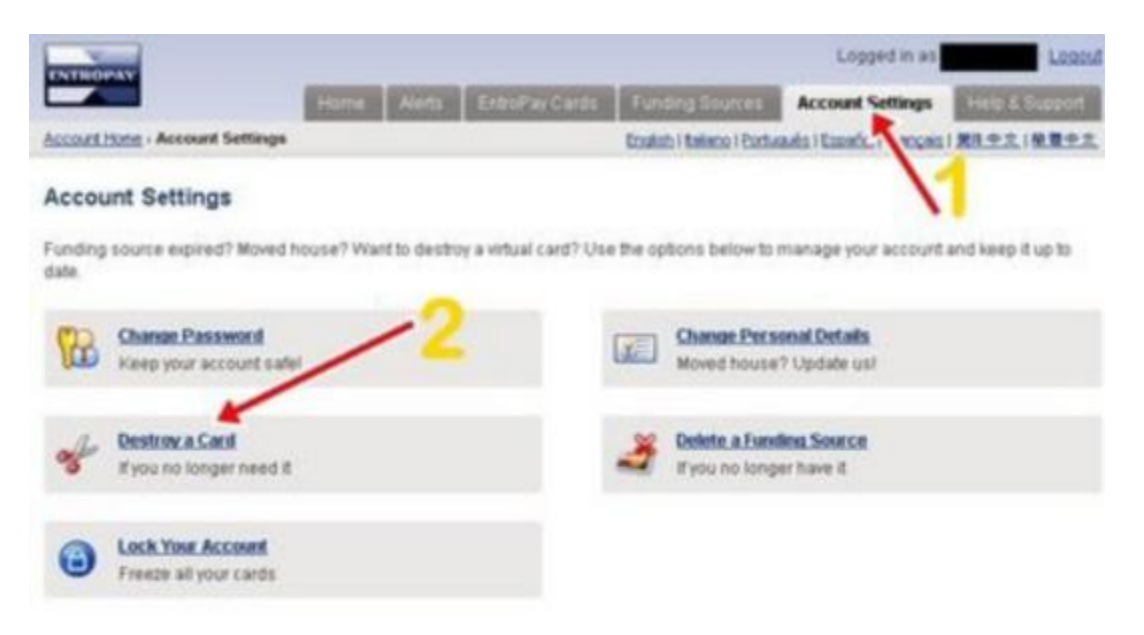

Click "account setting" tab

Click "destroy card"

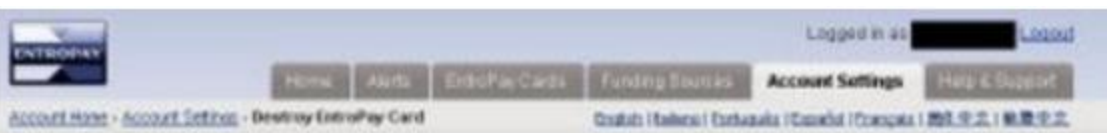

#### Destroy EntroPay VISA Card

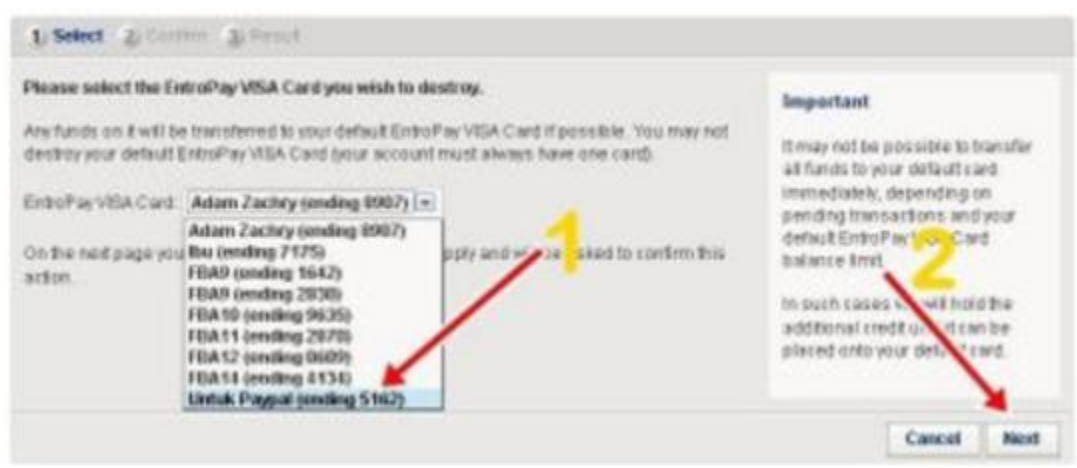

### Select which vcc you want destroy, after that click next

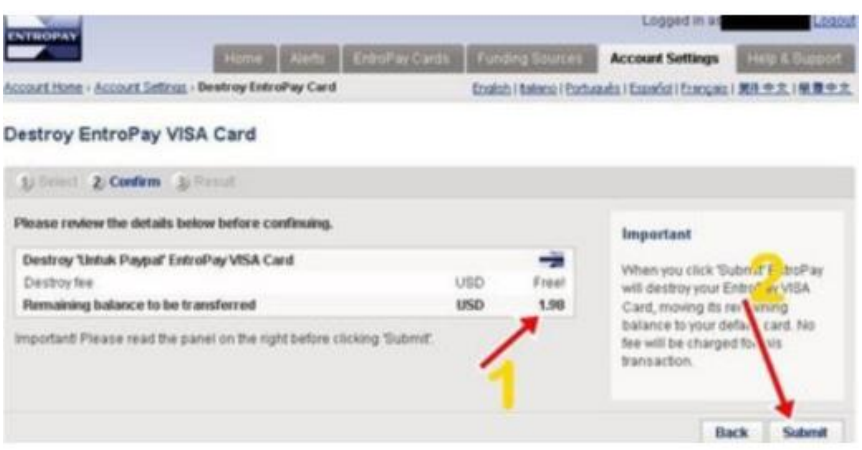

At this stage, you know how much remaining balance at your vcc, every balance will return at your entropay card default

After that, click submit.

Here, you have destroy 1 vcc, so that vcc cant be used again.

# **YOU DON'T HAVE ANY PERMISSION TO COPY, RESELL, REDISTRIBUTE OR LEECHING**

## **THIS GUIDE MADE BY HAZWANDEK/ HAZ-ONE**